# **CONNECTED24**

# Transforming the Campus Data Landscape with Edify

Moving from Silos and Confusion to Effective Collaboration

Partner Profile | John Carroll University

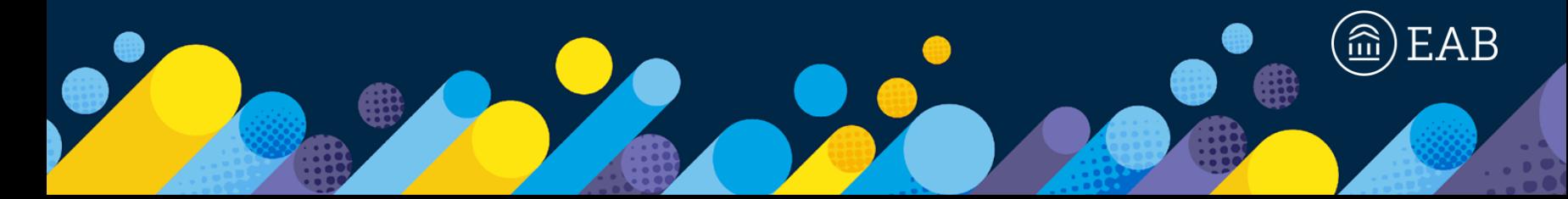

## Today's Presenters and Moderator <sup>2</sup>

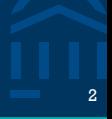

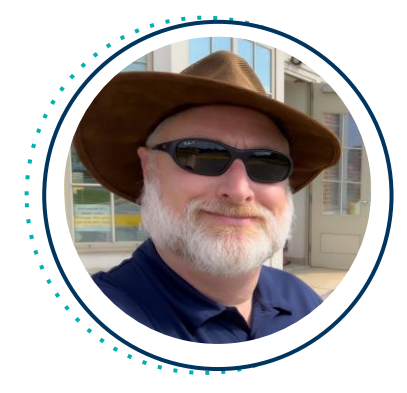

## **John Sully**

Associate Chief Information Officer

#### **John Carroll University**

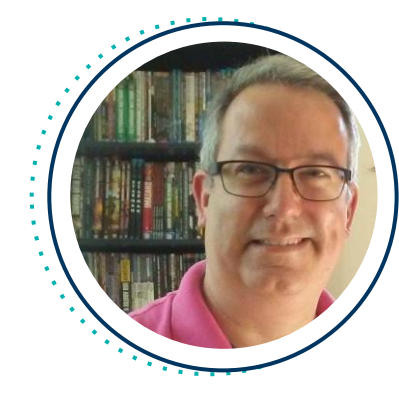

## **Todd Bruce, PhD**

Assistant Provost for Institutional Effectiveness and Assessment

#### **John Carroll University**

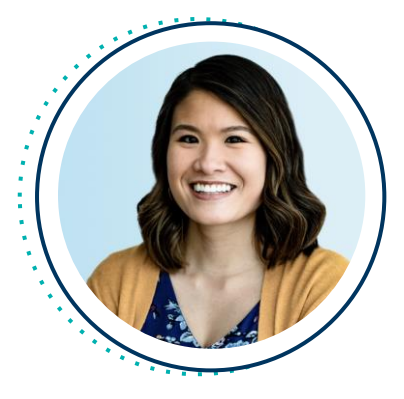

## **Katerina Chan**

Associate Director, Technology Partner Experience

**EAB**

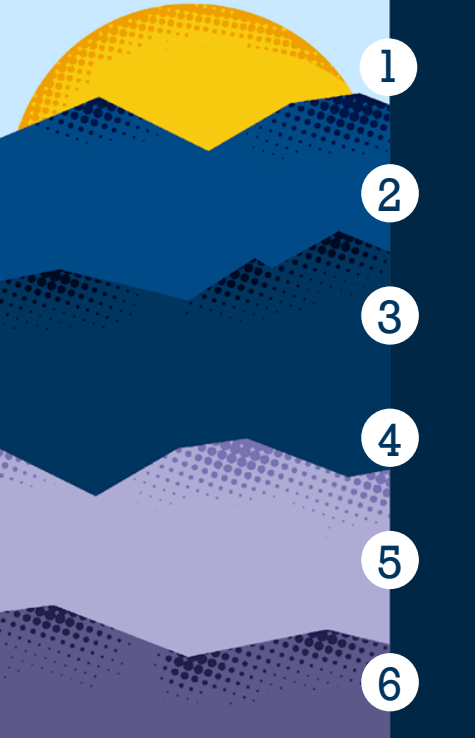

Obstacles to Institutional Effectiveness

2 Data Governance

Edify as the Heart of Campus Data

Streamlined Reporting with Edify

5 But What's It Really Like?

Q&A

# **John Carroll University (JCU)**

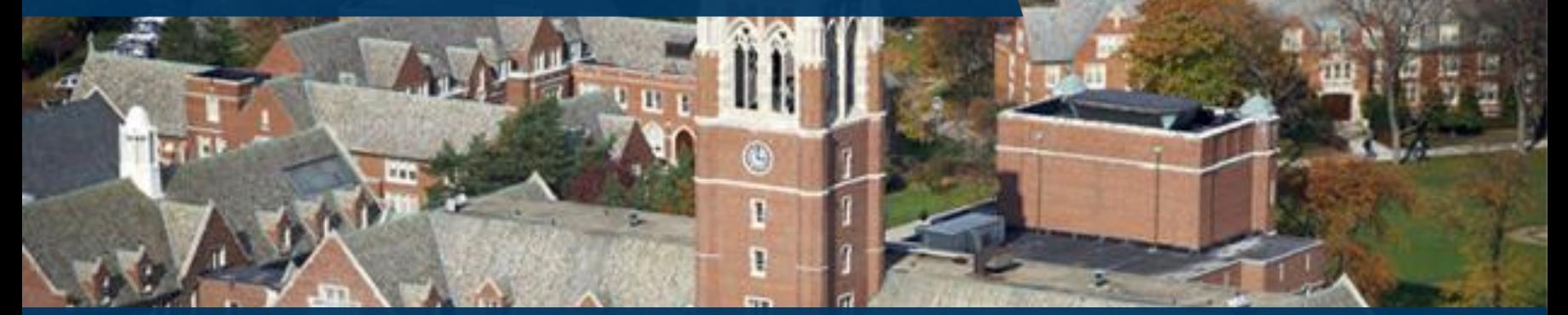

### **Background**

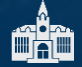

Private Jesuit 4-year in Cleveland, Ohio

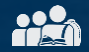

2,300 undergraduates and 450 graduate students

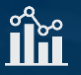

86% retention rate and 78% graduation rate

### **EAB Data and Analytics**

- Edify partner since June 2019
- APS partner since January 2017 $\blacktriangleright$

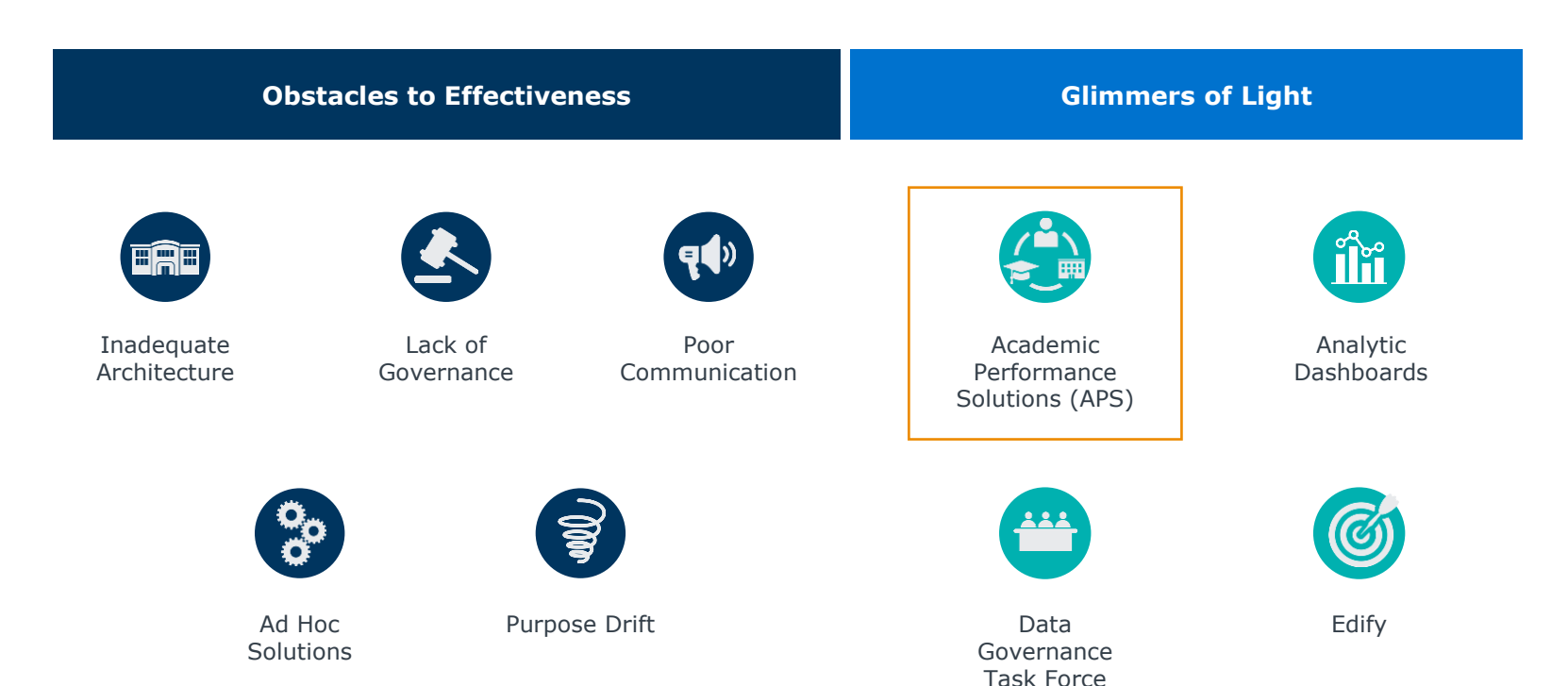

## Do you these obstacles resonate with you?

[©2024 by EAB. All Rights Reserved.](https://www.eab.com/) **eab.com**

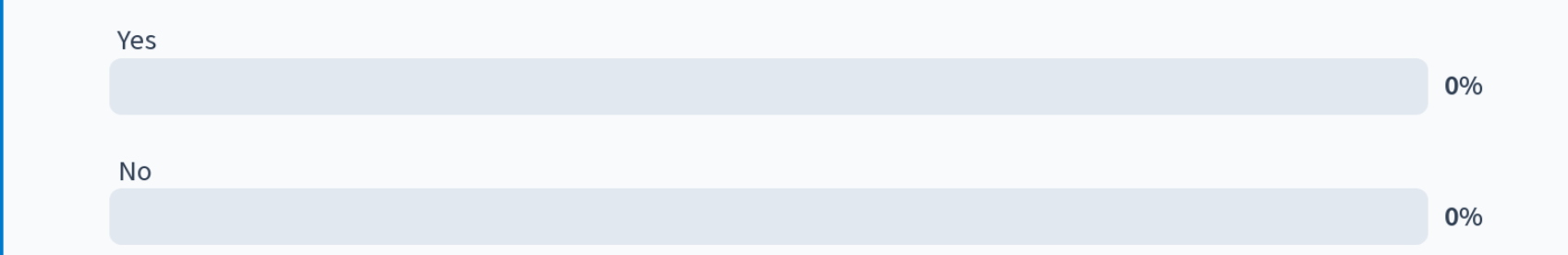

## What is your biggest challenge?

[©2024 by EAB. All Rights Reserved.](https://www.eab.com/) **eab.com**

Nobody has responded yet.

Hang tight! Responses are coming in.

Start the presentation to see live content. For screen share software, share the entire screen. Get help at pollev.com/app

## Embedding APS in Institutional Planning Processes <sup>10</sup>

Data-Informed Program Review and Course Planning

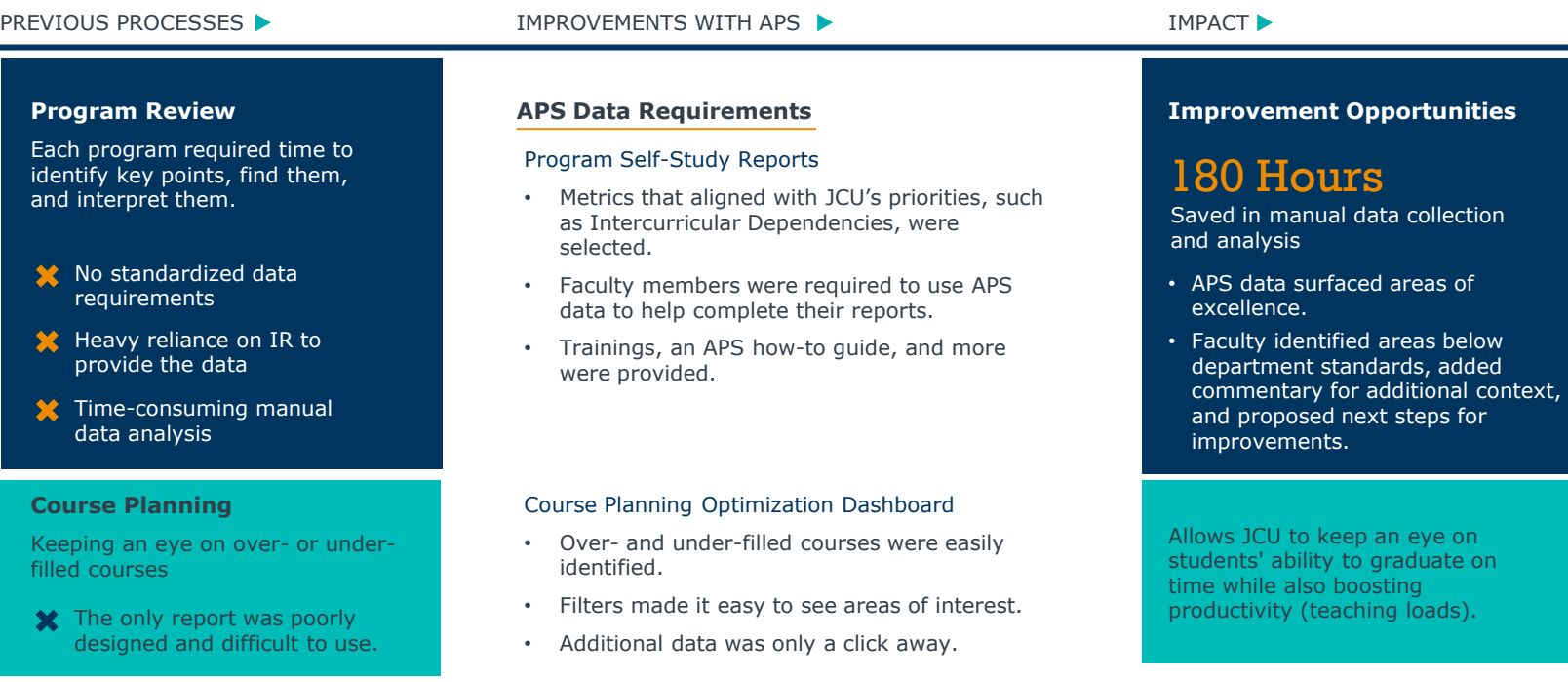

# **CONNECTED24**

## Data Governance

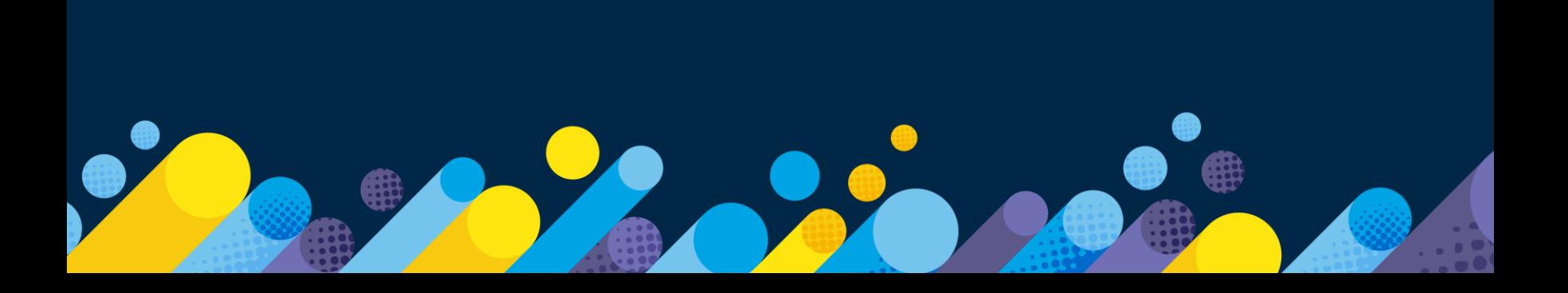

## Data Governance Initiatives <sup>12</sup>

Empowering Individuals Across Campus to Strengthen and Standardize Data

### **Data Governance Task Force**

*Leadership support and the correct people are key!*

#### **Survey of the Data Landscape:**

- Identified all data being used across the university
- An 18- to 24-month process

#### **Processes to Understand:**

- Student Lifecycle
- Employee Lifecycle
- Faculty as a Special Case
- Everything Else (e.g., Facilities, ITS, Legal, Risk Management)

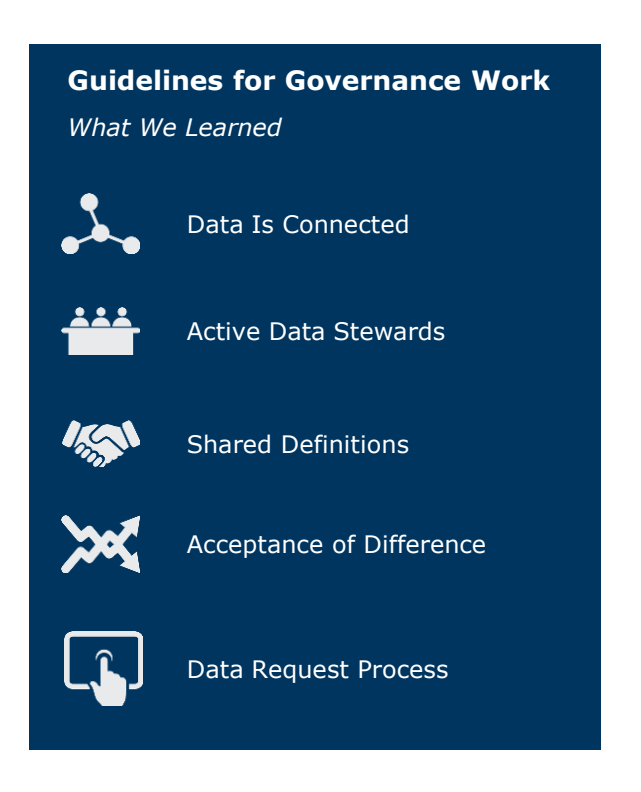

#### **Data Steward Role and Responsibilities Data Definitions**

### **Data Governance Task Force** Data Steward

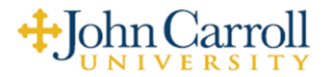

#### **ROLES & RESPONSIBILITIES:**

A staff member with delegated oversight and decisionmaking responsibility for a subset of the University's data. They have significant technical expertise in data under

their purview and deep knowledge of related business processes. They may supervise or also serve as functional data technicians in the day-to-day capture and maintenance of specific subsets of data in related transactional databases.

- Promote appropriate data use through planning, policy, and protocols at the University.
- Implement data standards. Ensure that data are created and maintained according to University standards. It is the Data Stewards' responsibility to ensure that functional data technicians in their functional area are trained and follow the standards developed by the Data Governance Committee as they relate to all forms of data entry in accordance with University policy.
- Monitor data quality. Work with Data Custodians and Functional Data Technicians to create a process for identifying data entry errors and correcting the data to match University standards. They report to the Data Governance Committee any issues that may require larger action.
- Handle inquiries about data. Receive and respond to any inquiries related to data that originates from the functional area they oversee, including access requests, metadata requests, standardization, organization, definition, and usage, etc.
- Facilitate and resolve shared data management issues, including communicating  $\bullet$ changes to data capture or reporting needs.
- Serve as a member of the Data Governance Committee

#### **Undergraduate Admission**

#### Slate is the authoritative data so

- · Prospects: Potential stud vendors. Not all Prospect
- · Inquiries: Potential stude Not all Inquiries were Pro
- Applicants: Potential stud all Applicants were Prosp
- Applicants. This is the nul • Completed Applicants: A
- (e.g., transcripts, test sco. · Decisions:
- **O** Institution Decisio
	- Admitted:
	- a postseco
	- Denied O Student Decisions
	- **u** Withdraw
	- notificatio
		- Deposit: A
		- intent to a
		- Cancelled:

#### **Student Population**

- First-time, first-year: A st noted below) attending a includes students enrolle students enrolled in the f summer term, and stude postsecondary formal aw Glossary
- Transfer: A student enter previously attended a pograduate). This includes r institution the prior sumr Source: IPEDS Glossary
- International Student: A who is in this country on indefinitely. Source: IPED
- **•** Exchange Student (relate college program studying

#### cooperative agreement with some other U.S. college or an institution of another country, Source: IPEDS Glossary

- o Incoming: students enrolled elsewhere but studying at our institution temporarily
- o Outgoing: our students studying temporarily at another institution
- Readmit: A previously enrolled student who has applied for reentry to the institution. (i.e., not a new, first-time or transfer student).
- . Non-Degree Seeking: A student enrolled in courses for credit who is not recognized by the institution as seeking a degree or formal award. Source IPEDS Glossary,
- . Transient (Visiting): The student's home institution is elsewhere, where they are seeking a degree. JCU does not monitor their progress in any way, and there's no guarantee the course will transfer to their home institution. Categories of visiting students include but are not limited to:
	- O Dual Enrollment (CCP): High school students taking college-level classes that meet their high school graduation requirements and will appear on their college transcript
	- o Cross-Registration: These students are active at their home institution but take a course at JCU. The home institution verifies them, there are approved courses students can take that will transfer, and they must be enrolled full-time at their home institution, (e.g., ROTC)

#### **Financial Services**

Banner is the authoritative data source for financial aid information. FAFSA is the authority source for students' social security number.

#### Awarding

- Financial aid: resources to assist students with the cost of education
- Cost: direct and indirect expenses assigned to enrollment for any given period
- Expected Family Contribution (EFC): calculation derived by federal financial formula through the completion of the FAFSA
- . Need: Maximum financial eligibility a student can receive based on Federal financial aid results

#### $Need = Cost minus EFC$

- Merit aid: Assignment of an institutional monetary support or award based on a student's academic performance at the time of entry. Merit aid can also fulfill students' 'need'
- . Need-Based aid: Aid awarded based on the calculated need formula (see above)
- Fund Code: JCU indication of a particular type of funding (e.g., JCU Grant, Presidential Scholarship, Stafford Loans, etc.)
- Source: The source of the funding, (i.e., State, federal, institutional, endowed)
- . Type: Nature of the funding including whether the funds are expected to be repaid. (i.e., Grant, scholarship, loan, student employment)

### **Undergraduate Students**

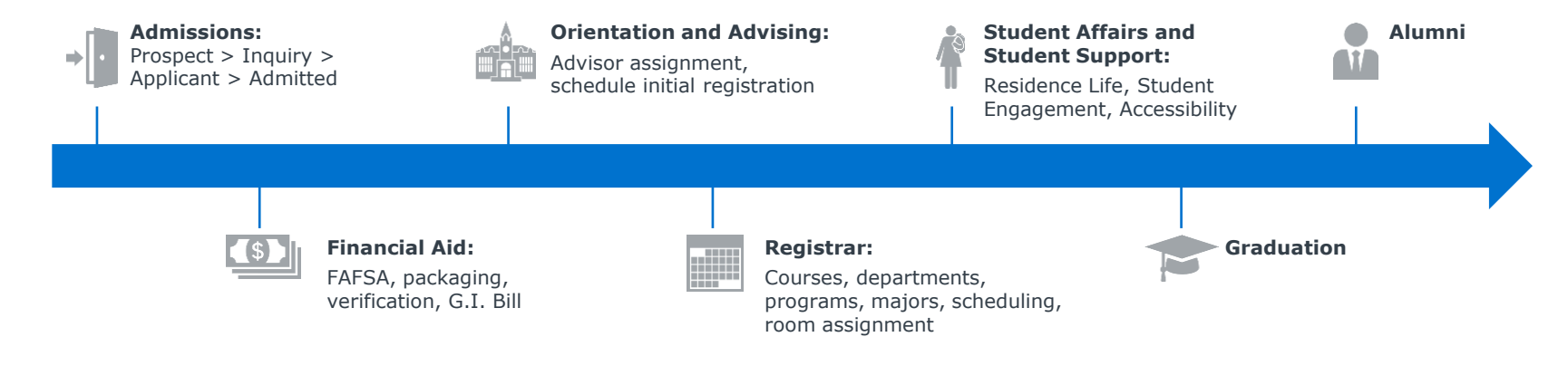

#### **Basic Breakdown of Each Meeting**

- Walk us through the data created and used during each step of interacting with students
- Discuss roadblocks you face in terms of accessing data
- Share about other campus units that need to know about your data

# **CONNECTED24**

## Edify as the Heart of Campus Data

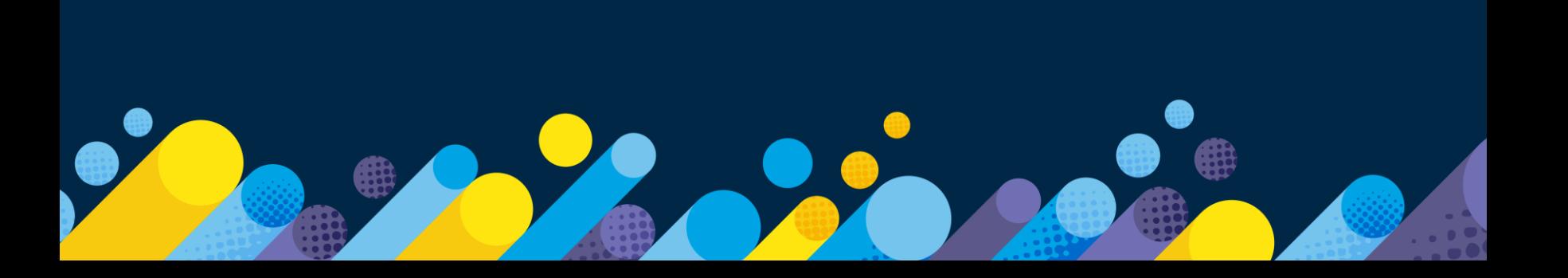

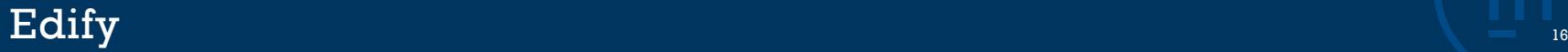

### A Data and Analytics Solution to Empower Strategic Decisions

**Bring Your Data Together** Access and Warehousing

*Cloud-native, secure, infinitely scalable data lake and warehouse to support critical institutional initiatives*

**Build a Culture of Data Confidence**

Data Governance

*Higher ed best practice rules and validations to ensure a golden record/single source of truth*

#### **Empower Your Team with Insight**

Reporting and Analytics

*Self-service, custom, and pre-built analytics to drive efficiency and support decision-making*

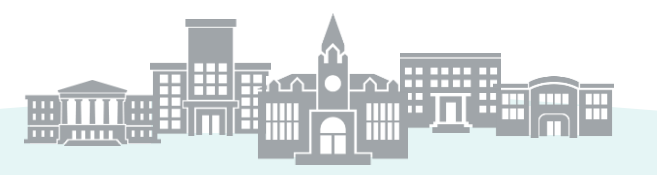

#### **Build Your Team's Capacity**

Professional Services Hours

*EAB support to meet you where you are. Your team's use of Edify can be self-service or partially or fully managed by EAB.*

Strategy and Culture Support Integration **Services** 

**Process** Consulting Data Science and Analysis

## Are you familiar with the Export Zone in Edify and building exports?

## myJCU Campus Portal as a Central Location for Information <sup>18</sup>

Tabs Are Permissioned by Role (Employee or Student)

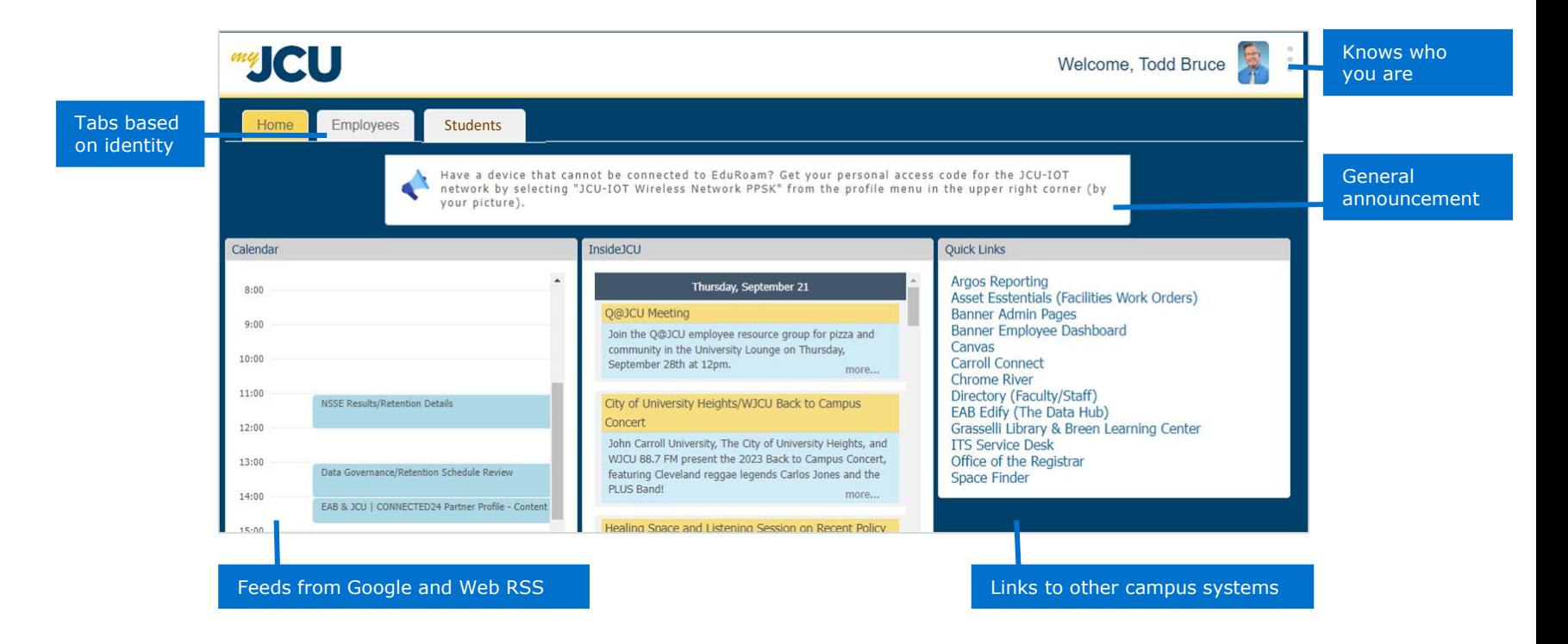

## Designing the Exports for the myJCU Portal 1992 and 1994 and 1994 and 1994 and 1994 and 1994 and 199

Identifying and Configuring the Data

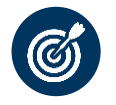

### **Understanding What Data Is Needed**

Identify the use case for the information and what data elements are required.

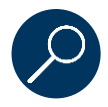

### **Identifying if What We Need Is in Edify**

JCU's Edify instance continues to expand as new intake data sources are added and different uses are discovered.

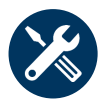

### **Building the Export**

Build the SQL to send information to myJCU.

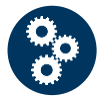

#### **Configuring the Delivery**

Identify where the data needs to go.

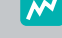

#### **Export Mindset**

Do as little data transformation as possible in Exports. Leave that to the Build Zone!

## Edify Data Flows into the myJCU Portal 2012 2014 12:20 AM ANN AND THE 2012 12:20

Bringing Together Disparate Data and Making It Consumable

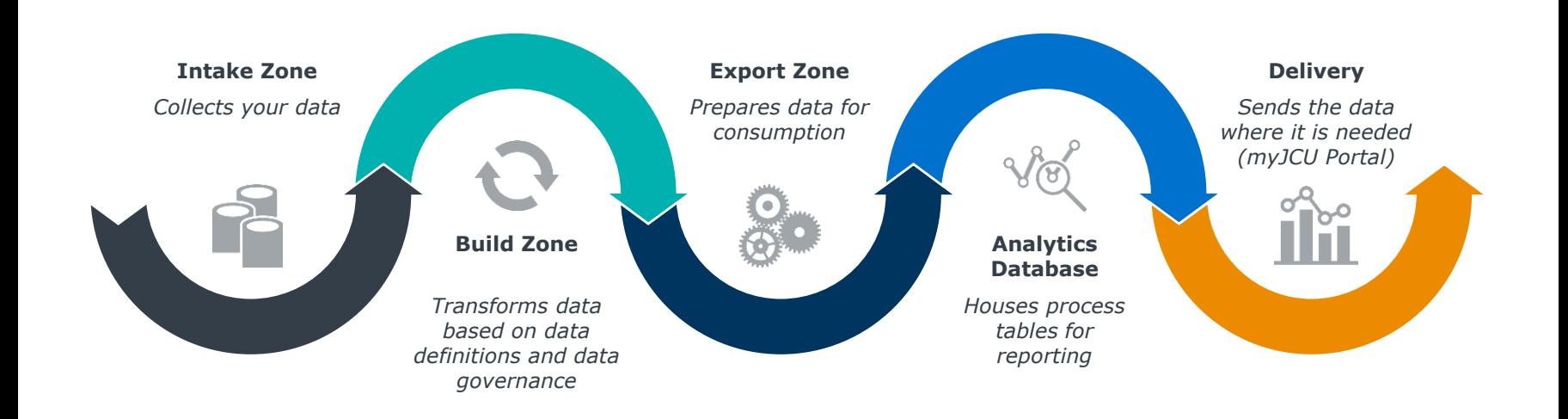

## Extending Edify to Support All Data Needs That Arise  $\begin{array}{ccc} & \phantom{2\sqrt{2}} \ \end{array}$

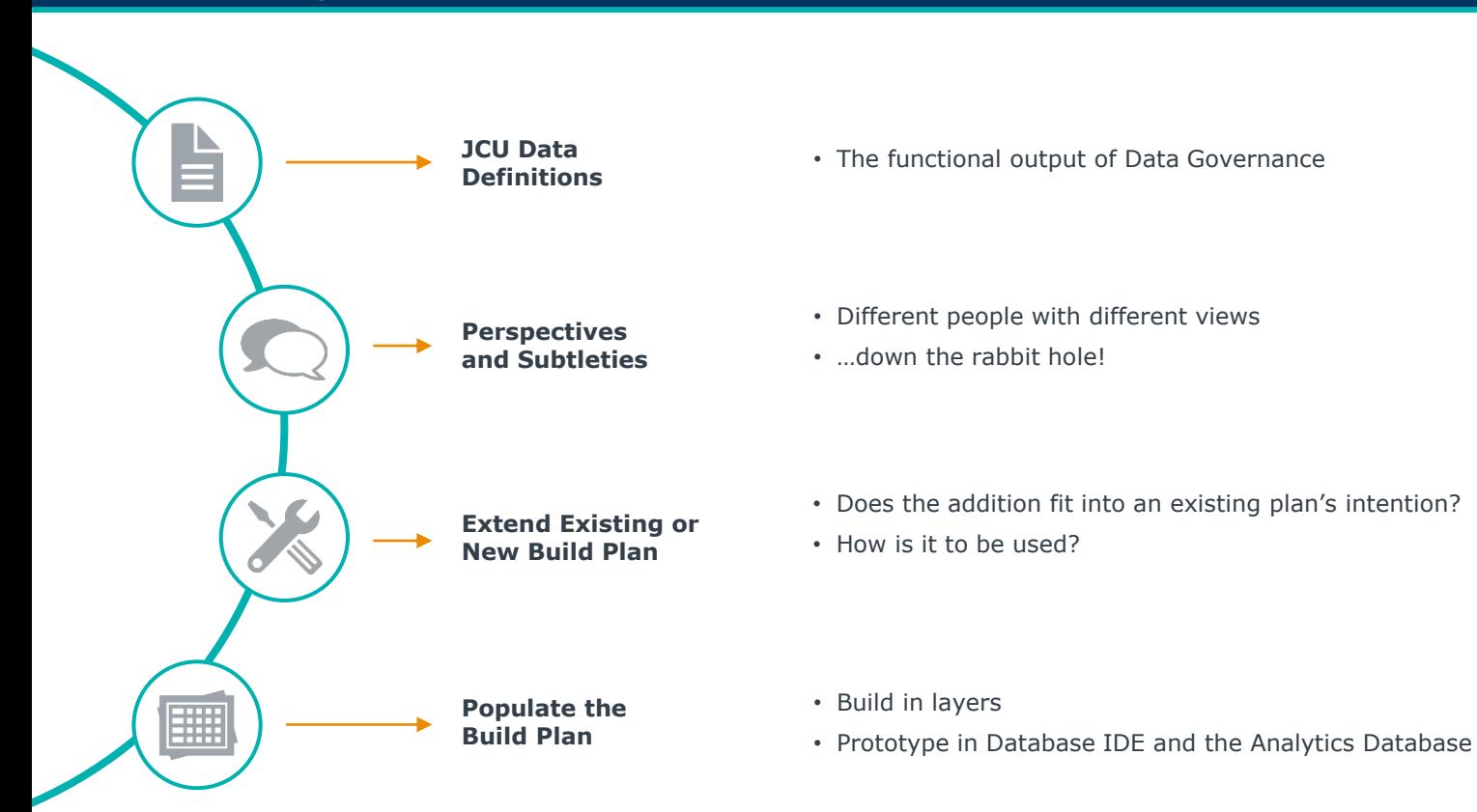

## Edify Exports Supply Data for the myJCU Portal

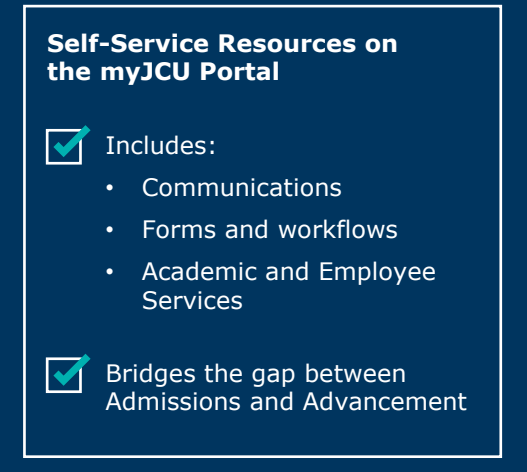

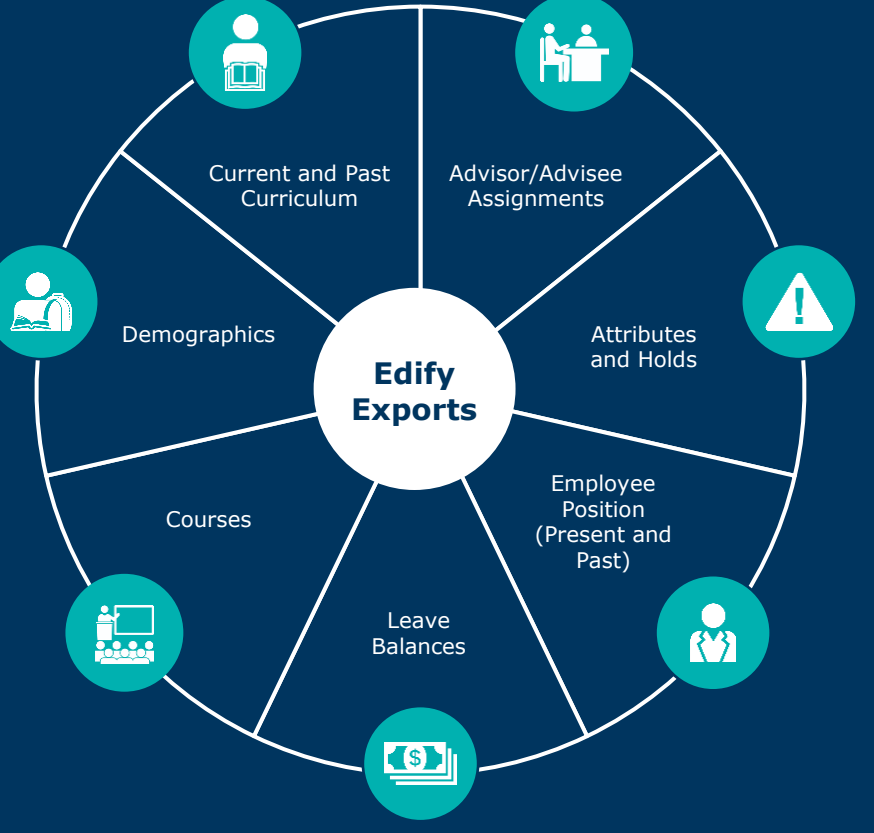

## Making Changes in the Build Zone to Fit JCU 23 Apple 23 Apple 23 Apple 23 Apple 23 Apple 23 Apple 23 Apple 23 Apple 23 Apple 23 Apple 23 Apple 24 Apple 23 Apple 24 Apple 24 Apple 24 Apple 24 Apple 24 Apple 24 Apple 24 App

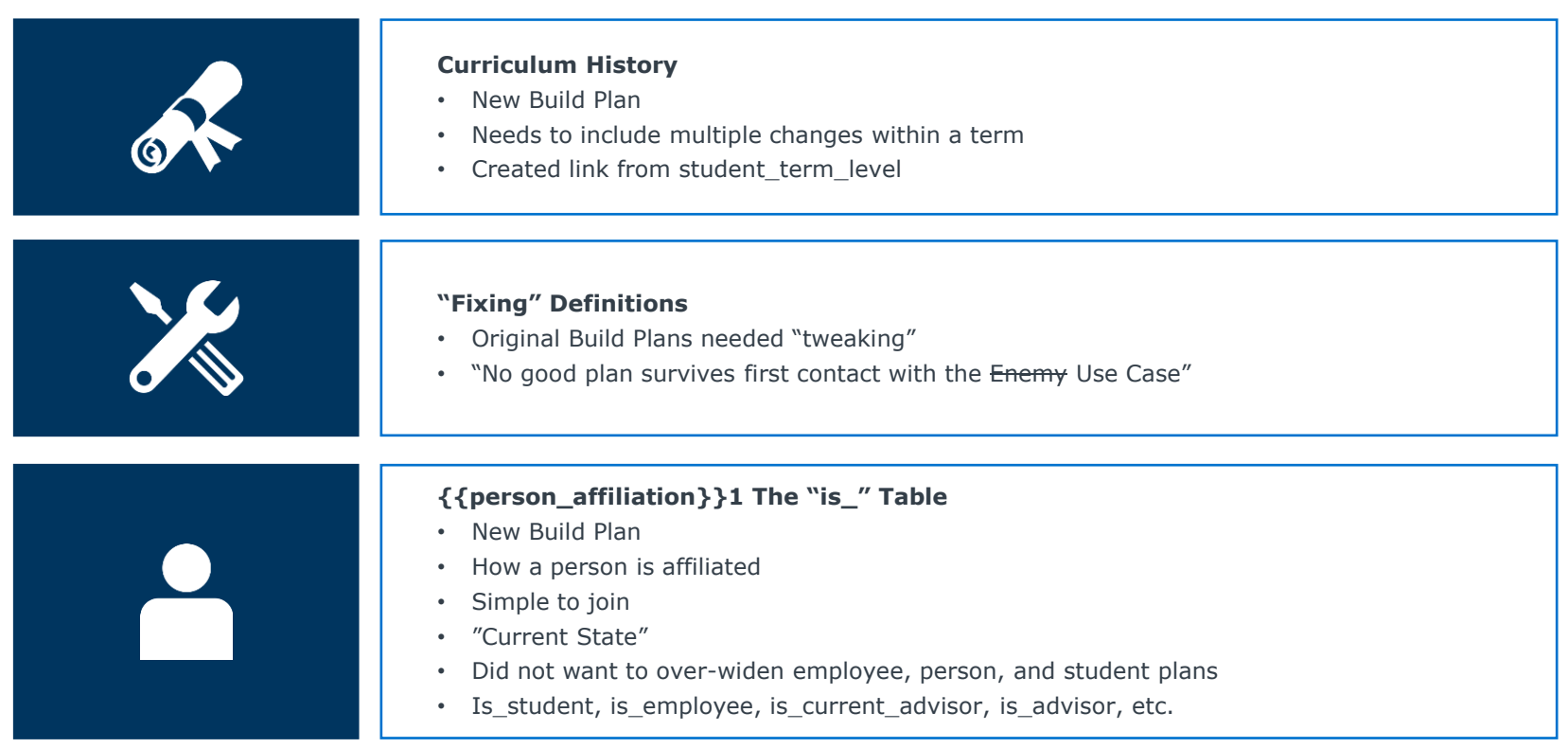

1) Represents the different ways a person can be identified at JCU.

# **CONNECTED24**

# Streamlined Reporting with Edify

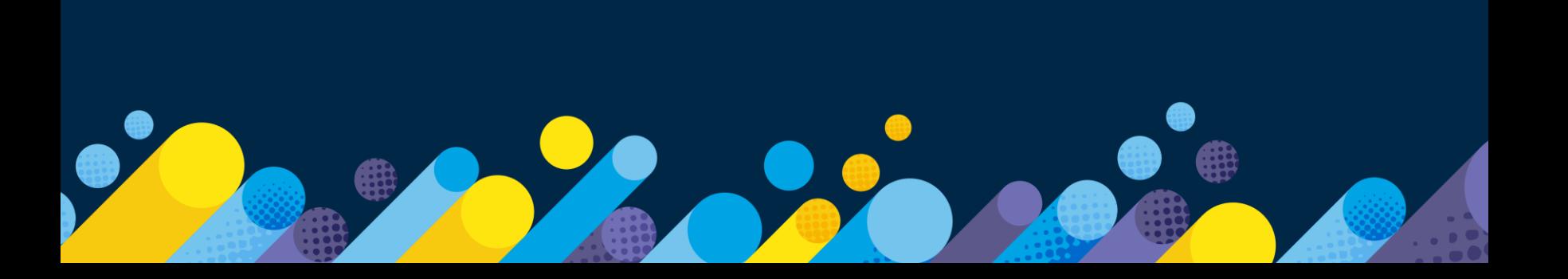

## How would you describe reporting at your institution?

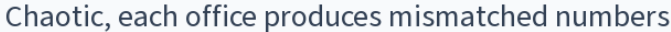

Manual, IR/IE Office manages all data requests

Streamlined, easy for users across campus to access data

Mix of a and b!

[©2024 by EAB. All Rights Reserved.](https://www.eab.com/) **eab.com**

Start the presentation to see live content. For screen share software, share the entire screen. Get help at pollev.com/app

 $0%$ 

 $0%$ 

0%

 $0%$ 

## Edify Workspaces Support Key Academic and Admissions Reporting <sup>27</sup>

Validating JCU Data Through the Edify Build Process

## Faculty Reporting

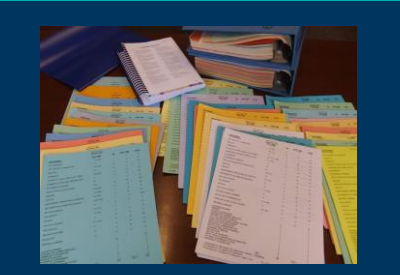

- Previously: Reports were printed during fall and spring terms to create "The Book" (pictured above)
- New Edify Dashboard: Data visualizations create data accessibility and ability to pull data more regularly

## LMS Utilization

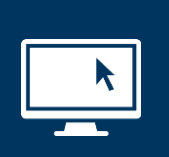

- Previously: Limited insight into LMS use across campus
- New Edify Dashboard: Analytics to uncover LMS utilization trends, student engagement, and more

## Enrollment Reporting

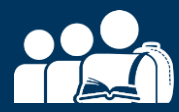

- Previously: Manual creation of weekly "Portents of Enrollment" report
- New Edify Dashboard: Data model supports weekly enrollment reporting visualizations

## Portents of Enrollment Initiative Emerged During the Pandemic 28 Portents of Europe

### Closely Monitoring Retention

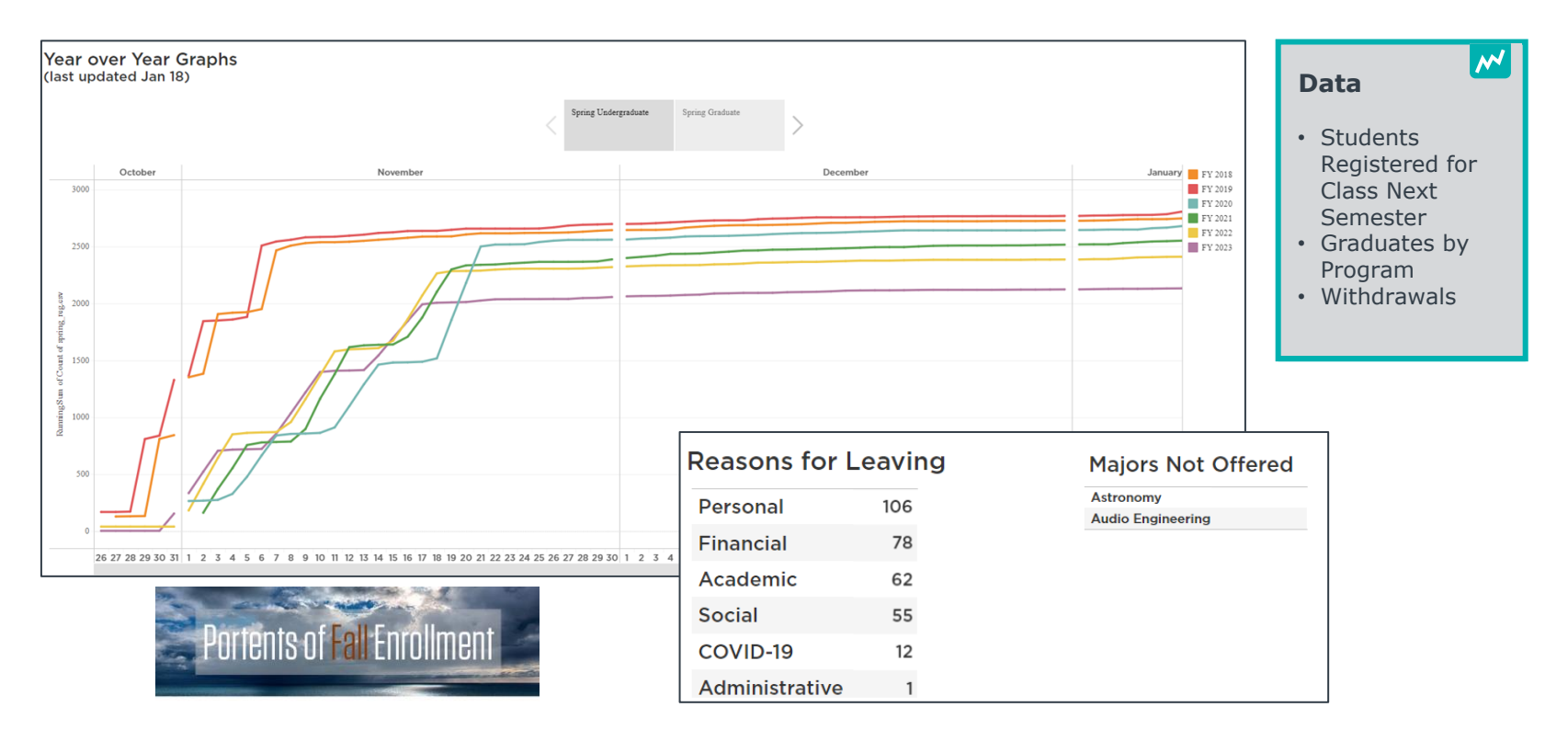

## Preparing the Weekly 'Portents' Email <sup>29</sup>

Time-Consuming and Manual Process

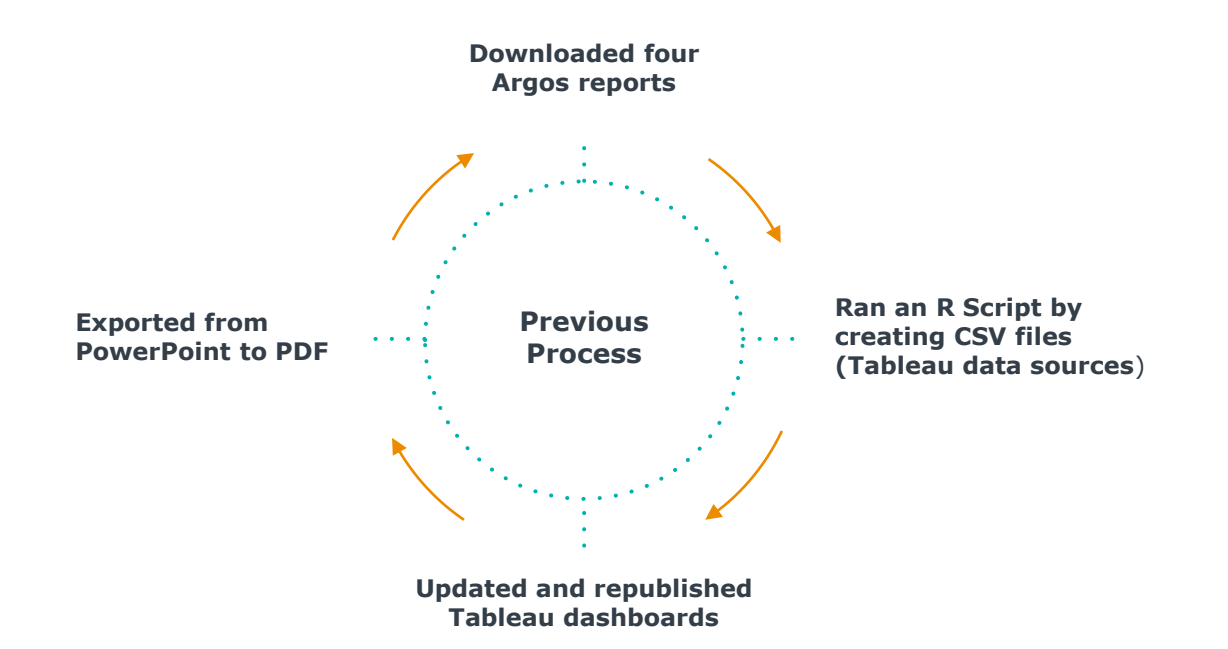

[©2024 by EAB. All Rights Reserved.](https://www.eab.com/) **eab.com**

## Tableau Dashboard Eliminated Need for PDF Files  $\begin{array}{c} \blacksquare \end{array}$

Saving Time by Giving Users Access to the Data

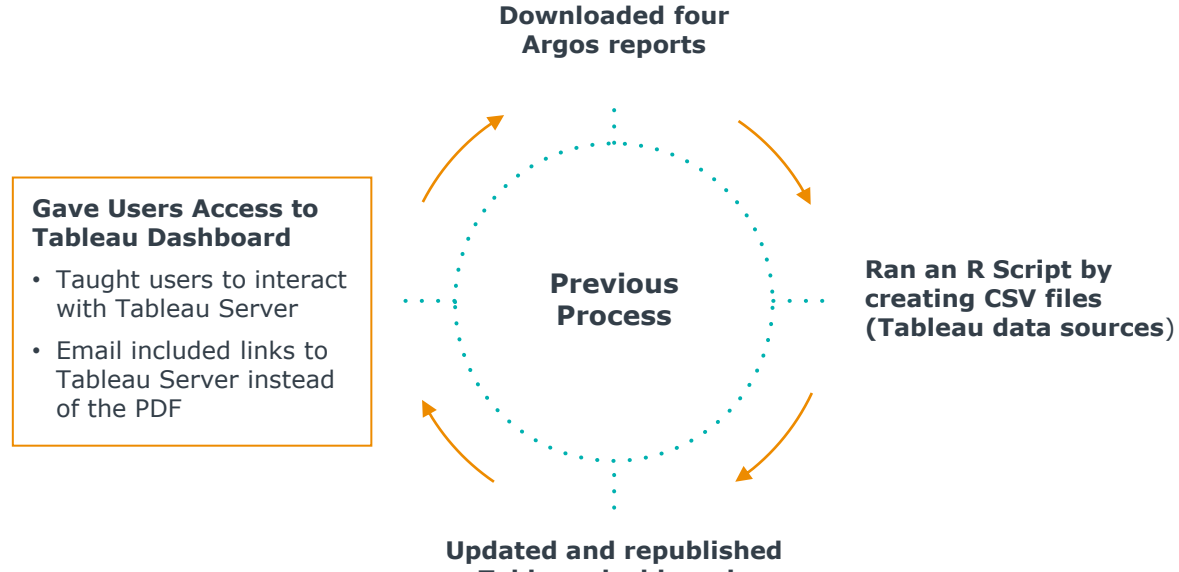

## Request for More Context Added Secondary Process **Added** 31

## Using Rapid Insight Construct to Organize Data

### **Process**

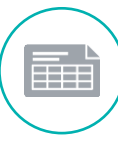

### **Export CSVs from Tableau**

Reports with registration status, student type, graduation date, and withdrawals data

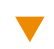

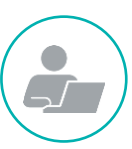

### **Run Rapid Insight Construct Job**

Exports are combined and categorized where students started and stopped, summarizing how many years are in each flow of data

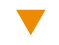

## **Use Web App to Create Data Visual**

Sankey diagram shows if students by type have registered, are graduating, applied for graduation, withdrew, took leave, etc.

### **Data Visual Created with Web App**

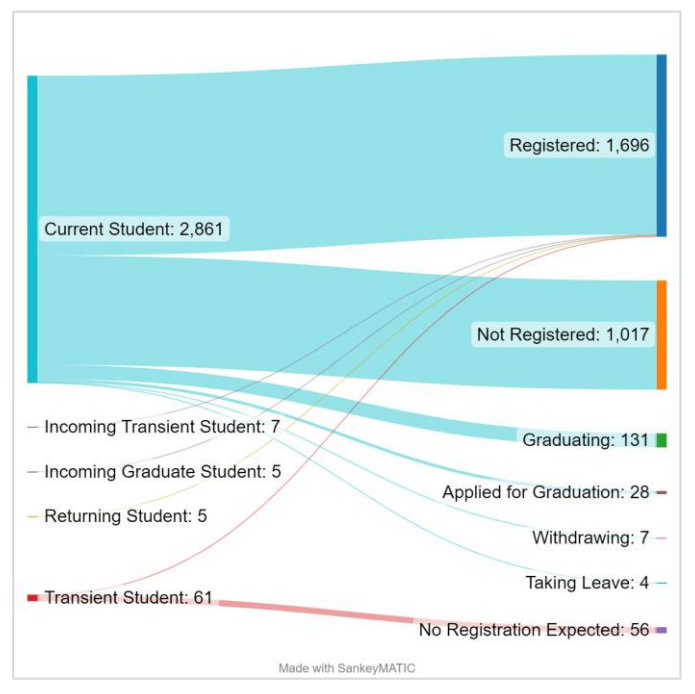

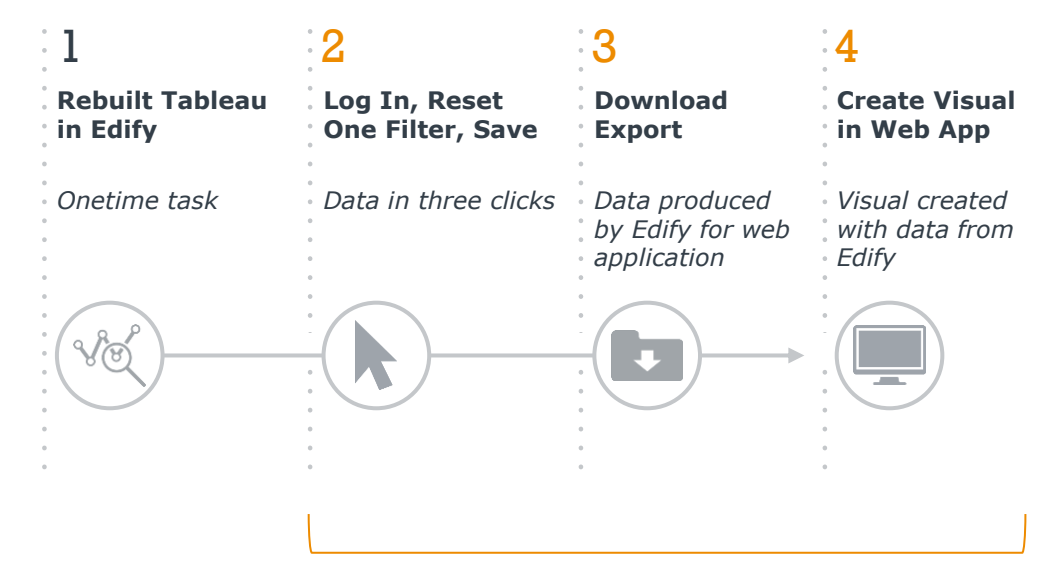

#### **Entry Point for Stakeholders to Use Edify**

Train users to access Edify and use the "Portents" dashboard to inform their work

**Impact**

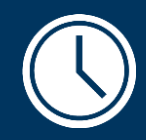

45-60 min

Time Saved Each Week

2-3 hours

Setup Time Saved Each Term

82 Individuals Receive Portents Data

## Portents Dashboards in Edify 333 and 333 and 333 and 333 and 333 and 333 and 333 and 333 and 333 and 333 and 33

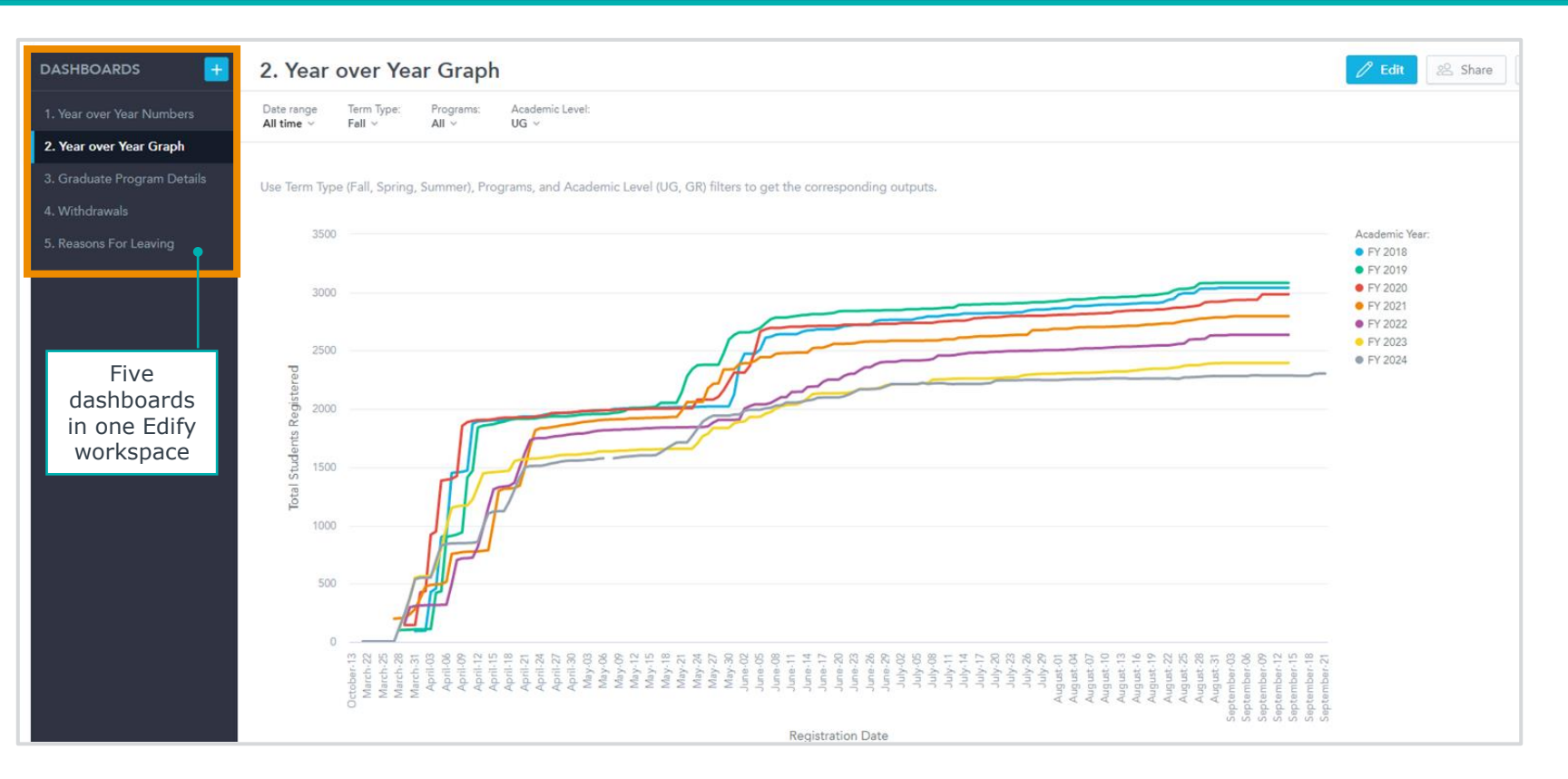

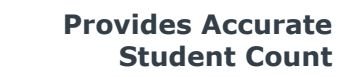

Sankey diagram includes only students eligible to register, allowing users to see how many haven't registered.

### **Enables Data-Informed Course Decisions**

The data, coupled with the APS CPO dashboard, helps individuals monitor course demand and ensure efficiencies.

#### **Challenges Assumptions**

The data validates and challenges assumptions about how enrollment is trending, etc.

#### **Enhances Transparency**

Relevant individuals are more looped into the process and know what's happening.

# **CONNECTED24**

# But What's It Really Like?

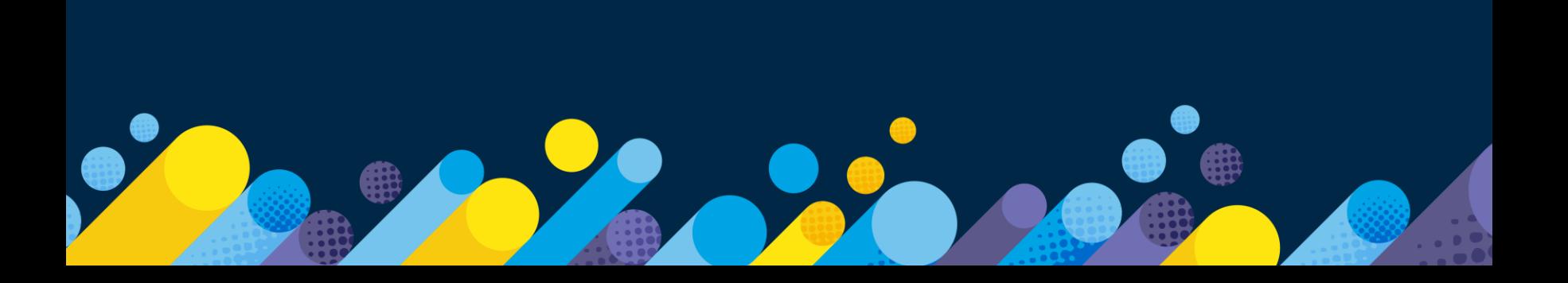

## Multimodal Strategy for Data (and Tool) Literacy 36 Nultimodal Strategy 56 Nullis

### **Meet Users Where They Are**

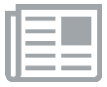

#### **Newsletter Approach "Training Tidbits"**

Offer an opt-in option to receive bite-sized training, opportunity to link to additional resources, just-in-time messages (sync training with user's needs right now)

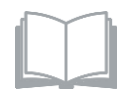

#### **Archived Instructions in Multiple Forms**

Consider use of annotated screenshots, text, and screen-capture video with captions

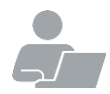

#### **Workshops and One-on-One Consults**

In-Person is nice for tech-shy folks; remote can be quick and easy

#### **Approach**

- This is a situation that calls for a teaching/learning mindset!
- Consider partnering with data/analytic faculty, ITS Training staff, Faculty Development/Teaching and Learning offices

## Training and Educational Materials  $\blacksquare$  37  $\blacksquare$  37  $\blacksquare$  37

Training Tidbit from Institutional Effectiveness

#### **TABLE OF CONTENTS**

**DATA ACCESS** 

The Analytics Server (Tableau) Logging In and Getting Around **Filters and Interactions** Courses (by Subject) Courses (by Instructor) **Courses (Breakouts)** Faculty Majors, Minors, and Concentrations at Graduation Major/Minor Combinations at Graduation Majors, Minors, and Concentrations Each Term **Key Metrics** 

Credit Hours, Sections Majors, Minors, and Concentrations at Graduation Majors, Minors, and Concentrations Each Term Individual Faculty Teaching Load Analysis (SCH/FTE) Department Teaching Load Analysis (SCH/FTE) Share of Credit Hours and Sections Taught by Full-Time Faculty

#### Academic Performance Solutions (EAB)

Logging In, Getting Around, and Getting Help **Filters and Interactions** 

**Course Planning Optimization: Registration Status** 

Course Planning Optimization: Course Planning & Course Analysis

#### Portents of Fall Enrollment as of Aug 9

 $\oplus$ 7

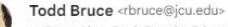

Wed, Aug 9, 8:57 AM

to Data, Alan, Paul, Bonnie, Edward, Sherri, Robert, Ryan, Naomi, Brian, Carolyn, Colleen, Mike, Laura, Melissa, Rodney, Ela >

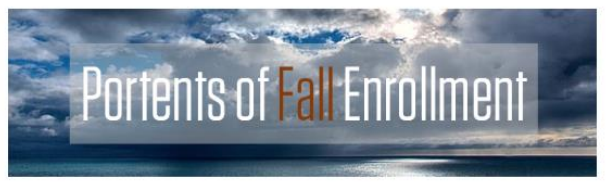

#### Good morning

This is your weekly update email. For more information about this email series or the links below, please check the link at the end of the message, or ask me for more information!

#### tl:dr? A bit of a broken record. I quess: both undergraduate and graduate registrations are still close to last year at this time. Strictly speaking, undergrads are 2.4% down and grad is up 1.7%.

To investigate further, please consult the dashboards listed below in Edify:

- Year over Year Numbers
- Year over Year Graphs
- Graduate Program Details
- Withdrawals
- Reasons for Leaving

The Sankey diagram is below:

[©2024 by EAB. All Rights Reserved.](https://www.eab.com/) **eab.com**

# **CONNECTED24**

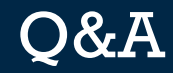

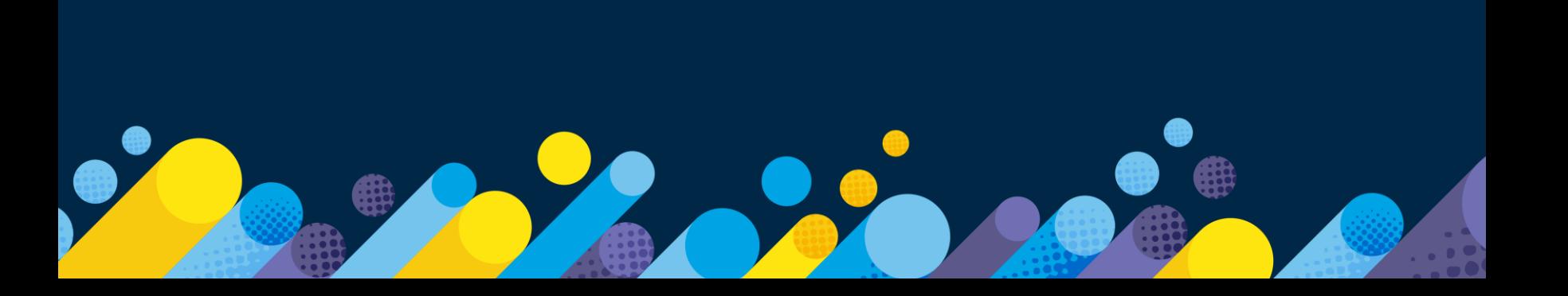

## Have a Question? Raise Your Hand! 39 and 39 and 39 and 39 and 39 and 39 and 39 and 39 and 39 and 39 and 39 and

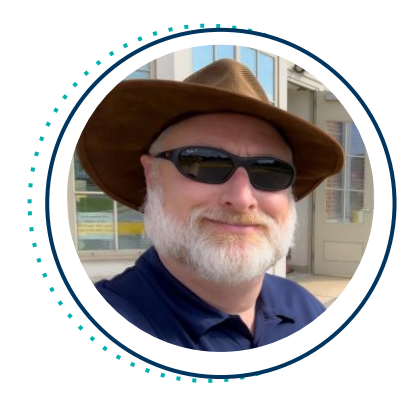

## **John Sully**

Associate Chief Information Officer

#### **John Carroll University**

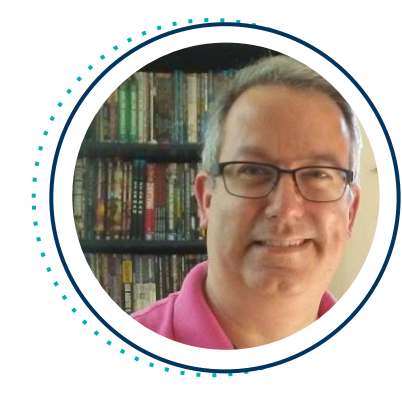

## **Todd Bruce, PhD**

Assistant Provost for Institutional Effectiveness and Assessment

#### **John Carroll University**

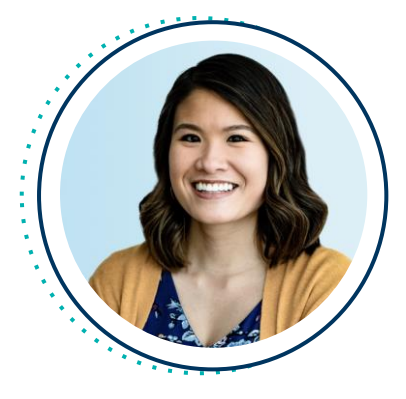

## **Katerina Chan**

Associate Director, Technology Partner Experience

**EAB**

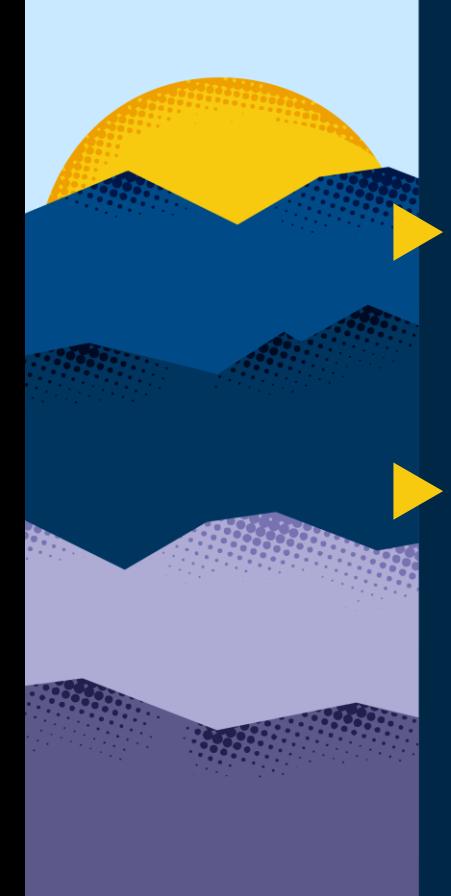

## Complete Session Evaluations

Your feedback is important to us, please take a few moments to **tell us about your CONNECTED experience**.

Evaluations are available in the event app by clicking on a session and then clicking **Survey.**

**Need help with the app?** Stop by the **information desk!**

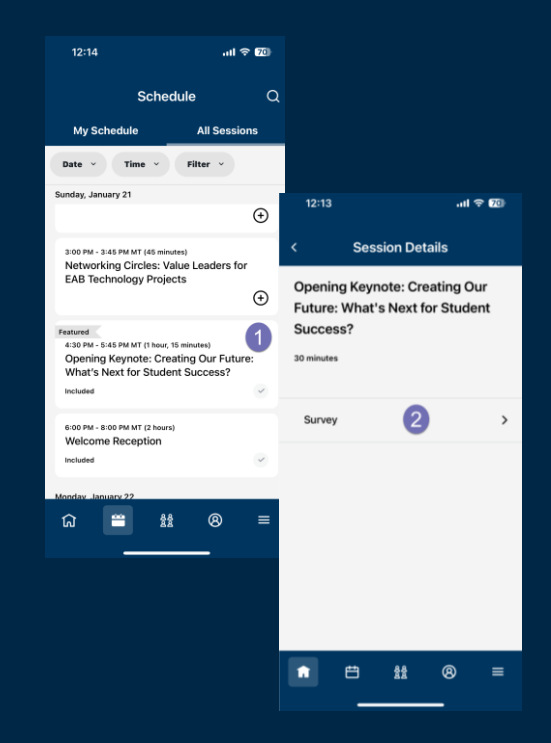

# **CONNECTED24**

# Join us tonight for a CONNECTED Celebration!

Join us at **5:00 p.m. in the Aurora Ballroom B-D** to celebrate with your colleagues and peers.

*Bites, drinks, and fun provided*

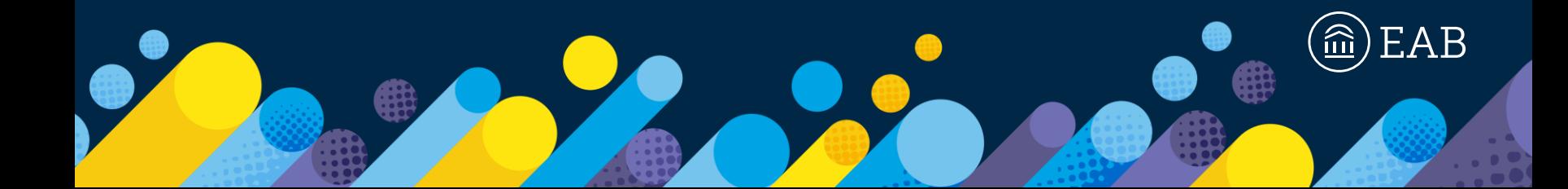

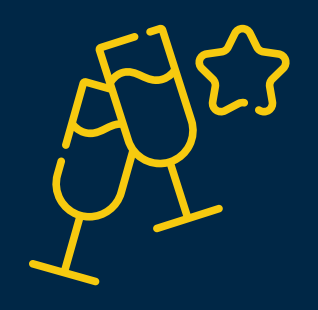

# Next Up: Lunch!

[©2024 by EAB. All Rights Reserved.](https://www.eab.com/) **eab.com**

## **Head straight to Aurora Ballroom A located on the 2nd floor.**

Lunch is being served family style – it'll be ready for you at your table. Refer to your badge to locate your table number. There will be staff on hand to help direct you.

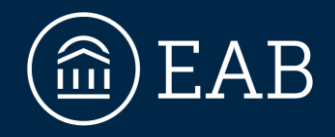

## 202-747-1000 | **eab.com O** @eab **@** @eab\_ **@** @WeAreEAB **@** @eab.life

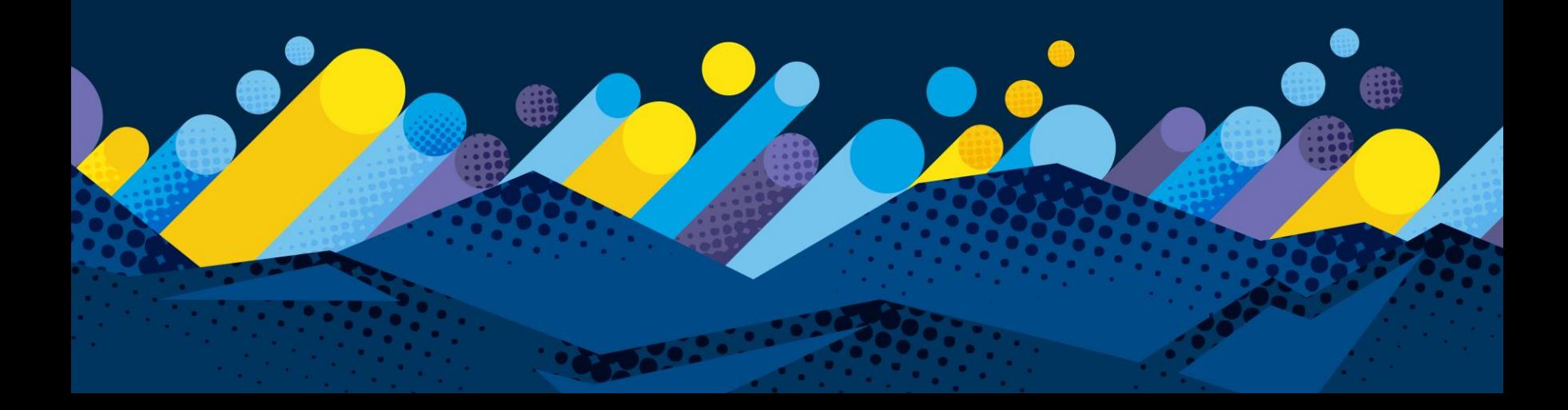